#### Objektovo orientované programovanie

1. cvičenie

Vladislav Novák

# Rozvrh a vyučujúci

- Prednáška:
	- streda 10:00 11:50
	- RNDr. Július Šiška, PhD.
- Cvičenie/seminár:
	- štvrtok 8:00 9:50
	- Ing. Vladislav Novák
- Konzultačné cvičenia:
	- väčšinu semestra dobrovolné
	- štvrtok 10:00 10:50, 11:00 11:50, 12:00 12:50, 13:00 13:50
	- Ing. Eugen Antal, PhD., Ing. Sabina Daniela Pekareková, Ing. Tamara Tučková, Ing. Tomáš Vavro

# Podmienky hodnotenia

- Semester 40 bodov
	- odovzdať zadanie na konci semestra
		- osobne, na konzultačných cvičeniach
		- predbežne  $25.4. a 2.5.$
	- čas na vypracovanie aspoň 2 týždne
		- bude upresnené neskôr
- Skúška 60 bodov
	- Podmienkou účasti na skúšku je získať cez semester aspoň 20 bodov

#### Java

- Verzia 21
	- najnovšia LTS ( Long-Term-Support) verzia
- Novšie verzie majú kratšiu dobu podpory

# Grafické vývojové prostredia

- IntelliJ IDEA
	- <https://www.jetbrains.com/idea/>
	- $−$  stačí community edition (download  $→$  na web-stránke nižšie)
- Netbeans
	- [https://netbeans.apache.org](https://netbeans.apache.org/)
- Eclipse
	- [https://www.eclipse.org/downloads/packages/release/2023-12/r/ec](https://www.eclipse.org/downloads/packages/release/2023-12/r/eclipse-ide-java-developers) [lipse-ide-java-developers](https://www.eclipse.org/downloads/packages/release/2023-12/r/eclipse-ide-java-developers)

# Aplikácia v Intellij Idea

- System.out.print(), System.out.println()
- V projekte môže byť viacero main-ov
- Konfigurácia spúšťania programu
- Argumenty programu
- Cyklus for dve verzie

### Intellij Idea – live templates

- File  $\rightarrow$  Settings  $\rightarrow$  Editor  $\rightarrow$  live templates
	- Java
	- Treba nastavit kontext kde bude pouzite

## Intellij Idea – pridanie knižnice

- <https://tinylog.org/v2/download/#java>
	- org.tinylog:tinylog-impl:2.6.0-M1

### Príklad - konzola

- Nástroje (príkazy)
	- javac kompilácia
	- java spúšťanie
	- jar zabalenie aplikácie do jednéhosúboru
- Viac tried
- Balíky
- .jar
	- Manifest
		- musí sa končiť prázdnym riadkom, aby bol posledný riadok správne sparsovaný
	- Nastavenie spúšťanej triedy

# Nástroje pre správu projektu

- Mayen
- **Gradle**
- …..

- Štandardné multiplatformové nástroje
	- Využívané aj v grafických vývojových prostrediach
- Automatická správa závislostí (knižnice, ...)

## Gradle – Intellij Idea

- Vytvorenie projektu
- Štruktúra projektu
- Konfiguračné súbory
- Pridanie knižnice

## Gradle - konzola

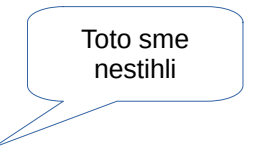

- mkdir projekt
- cd projekt
- gradle init
- ./gradlew run
- ./gradlew build
- ./gradlew clean
- ./gradlew projects
- ./gradlew tasks
- štruktúra projektu
	- trochu iná ako vytvorená v Intellij Idea
- projekt zložený z podprojektov